ФИО: Максимов Алексей Борисови**м**ИНИСТЕРСТВО НАУ<mark>КИ И ВЫСШЕГО ОБРАЗОВАНИЯ</mark> Должность: директор департамента по образовательно<mark>й росс</mark>ий **СКОЙ ФЕДЕРАЦИИ** Дата подписания: 25.10.2023 15:52:36<br>Vникальный программный редеральное государственное автономное образовательное учреждение высшего образования «МОСКОВСКИЙ ПОЛИТЕХНИЧЕСКИЙ УНИВЕРСИТЕТ» Документ подписан простой электронной подписью Информация о владельце: Уникальный программный ключ: 8db180d1a3f02ac9e60521a5672742735c18b1d6

Факультет информационных технологий

УТВЕРЖДАЮ

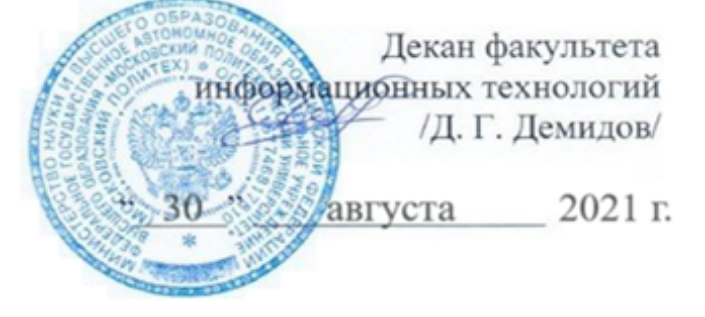

# **РАБОЧАЯ ПРОГРАММА ДИСЦИПЛИНЫ**

# **«Прикладное программное обеспечение»**

Направление подготовки **09.03.01 Информатика и вычислительная техника**  Профиль/специализация

**Программное обеспечение информационных систем**

Уровень образования: **бакалавр**

Квалификация (степень) выпускника: **Бакалавр**

> Форма обучения: **заочная**

> > Москва, 2021

### Разработчик(и):

Д. т. н., профессор

Was

/ И.И. Колтунов /

#### Согласовано:

Заведующий кафедрой «Прикладная информатика», Lee C.B. CyBOPOB/ К.э.н, доцент

# СОДЕРЖАНИЕ

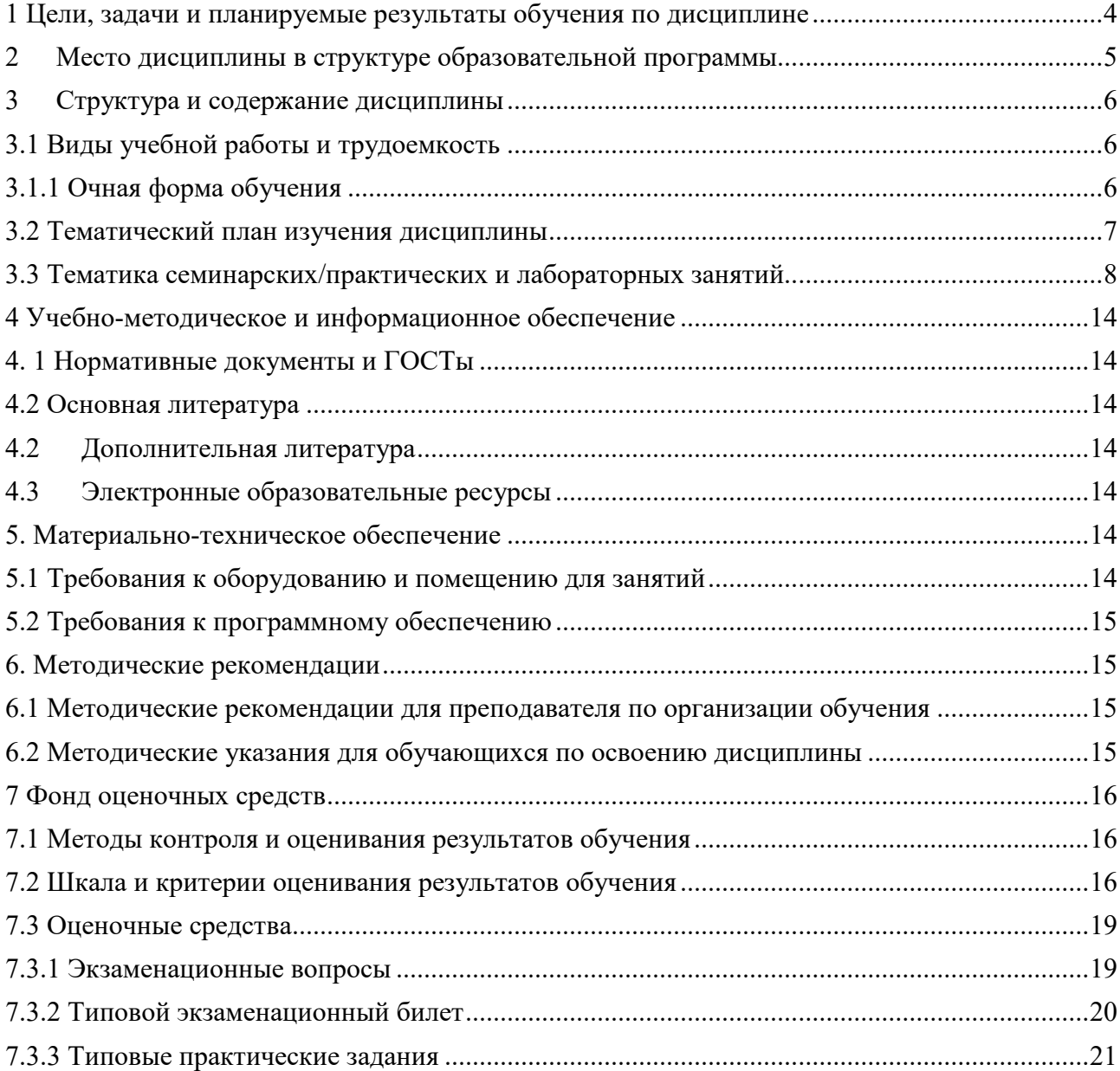

#### <span id="page-3-0"></span>**1 Цели, задачи и планируемые результаты обучения по дисциплине**

К **основным целям** освоения дисциплины «Прикладное программное обеспечение» следует отнести:

- знакомство с основными положениями информатики, изучение основ теоретической информатики.
- изучение современных информационных систем, приобретение навыков и умений использования средств вычислительной техники в практической деятельности.
- овладение умениями работать с различными видами информации с помощью компьютера и других средств информационных и коммуникационных технологий (ИКТ), организовывать собственную информационную деятельность и планировать ее результаты.
- закрепление получаемых в семестре знаний и навыков на практике;
- формирование взаимосвязей, получаемых в семестре знаний и навыков с изученными ранее и изучаемых параллельно с данной дисциплиной;

К **основным задачам** освоения дисциплины «Прикладное программное обеспечение» следует отнести:

- приобретение устойчивых навыков работы на персональном компьютере с использованием современных информационных технологий в профессиональной сфере деятельности.
- воспитание ответственного отношения к информации с учетом правовых и этических аспектов ее распространения: избирательного отношения к полученной информации
- изучение и освоение теоретического материала, как в процессе контактной, так и в ходе самостоятельной работы;
- выполнение предоставленных практических заданий различных форм, как в процессе контактной, так и в ходе самостоятельной работы;
- самостоятельная работа над тематикой дисциплины для формирования компетенций основной образовательной программы (далее, ООП).

Обучение по дисциплине «Прикладное программное обеспечение» направлено на формирование у обучающихся следующих компетенций:

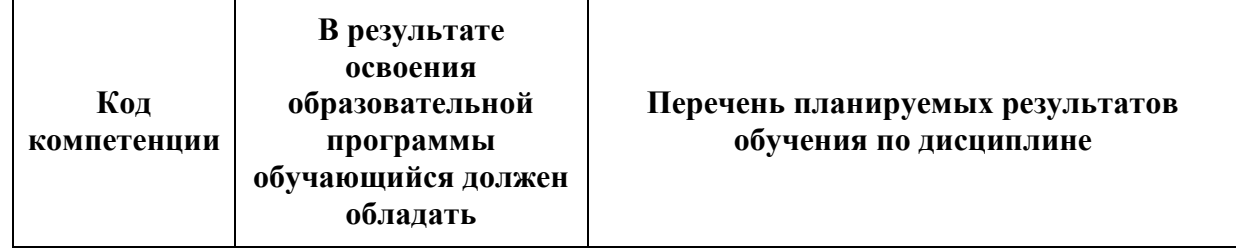

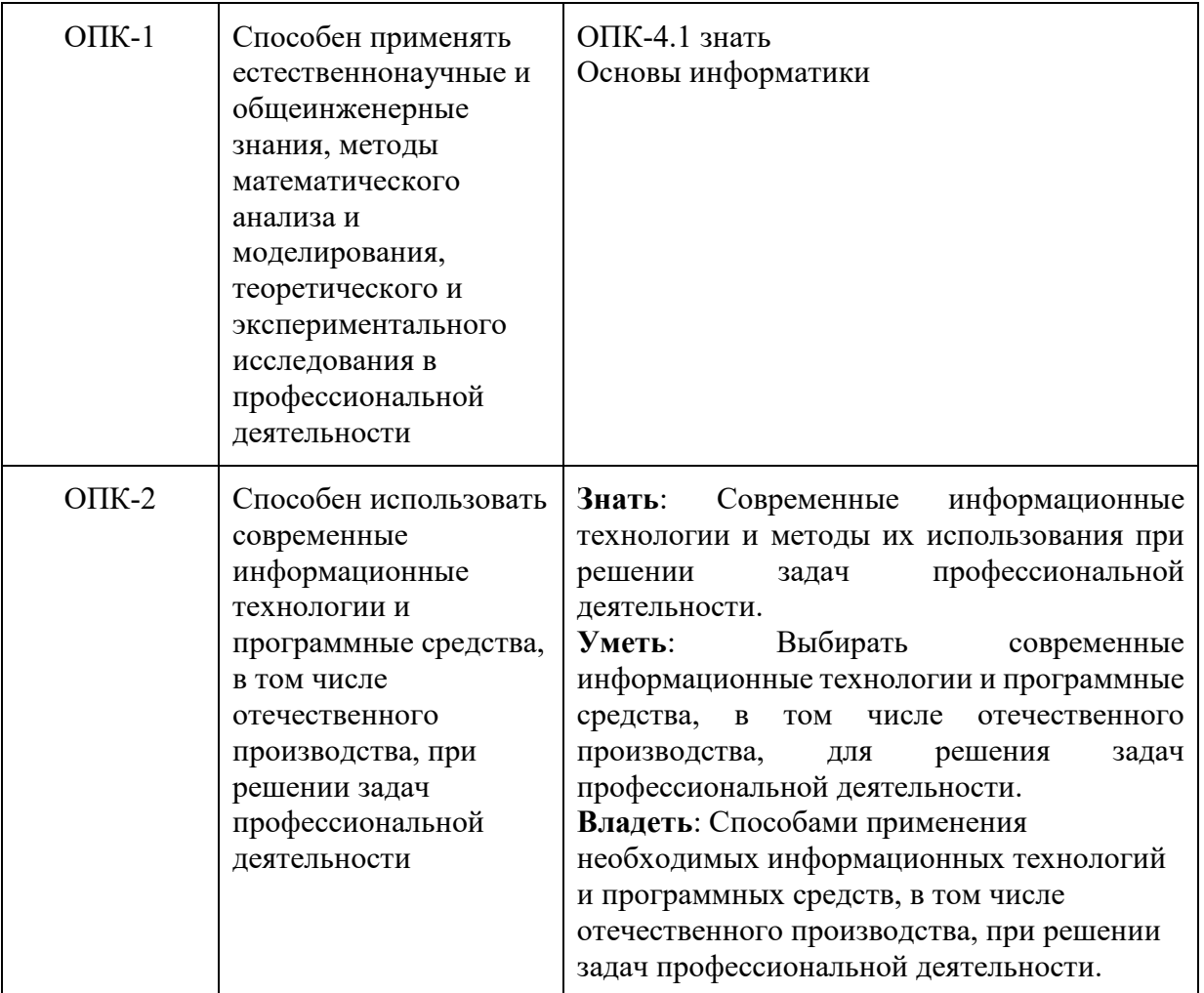

## <span id="page-4-0"></span>**2 Место дисциплины в структуре образовательной программы**

Дисциплина «Прикладное программное обеспечение» относится к числу учебных обязательных дисциплин основной профессиональной образовательной программы.

Дисциплина взаимосвязана логически и содержательно-методически со следующими дисциплинами и практиками ОПОП:

- «Навыки эффективной презентации»,
- «Теоретические основы информатики»,
- «Проектирование и разработка баз данных».

# <span id="page-5-0"></span>**3 Структура и содержание дисциплины**

Общая трудоемкость дисциплины составляет 3 зачетные единицы, т.е. 108 академических часов (из них 72 часа – самостоятельная работа студентов).

# <span id="page-5-1"></span>**3.1 Виды учебной работы и трудоемкость**

**(по формам обучения)** 

<span id="page-5-2"></span>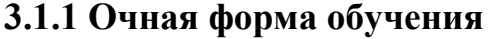

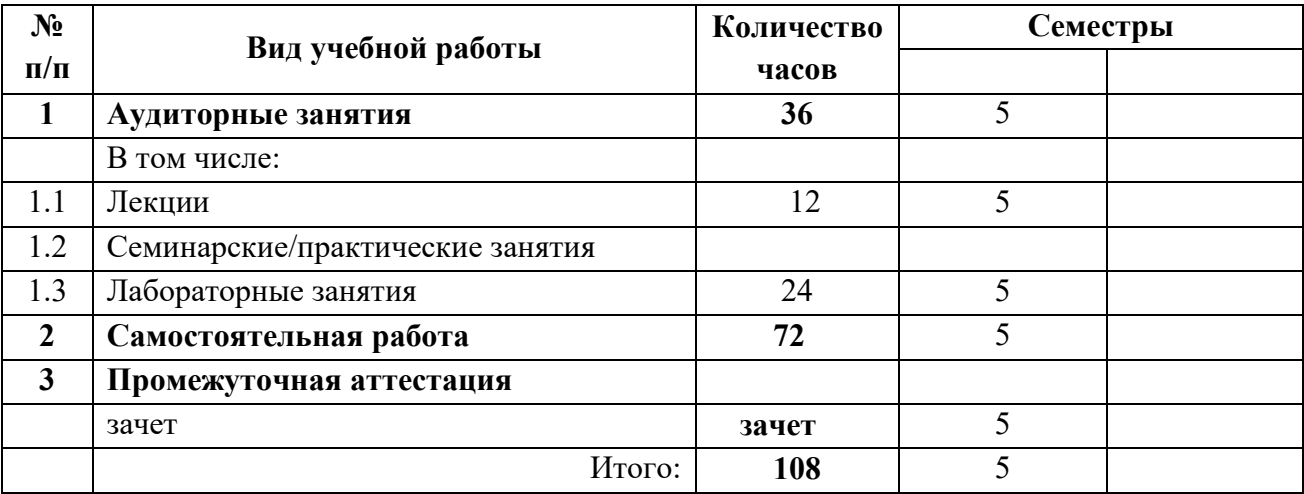

# <span id="page-6-0"></span>**3.2 Тематический план изучения дисциплины**

# **(по формам обучения)**

3.2.1 Заочная форма обучения

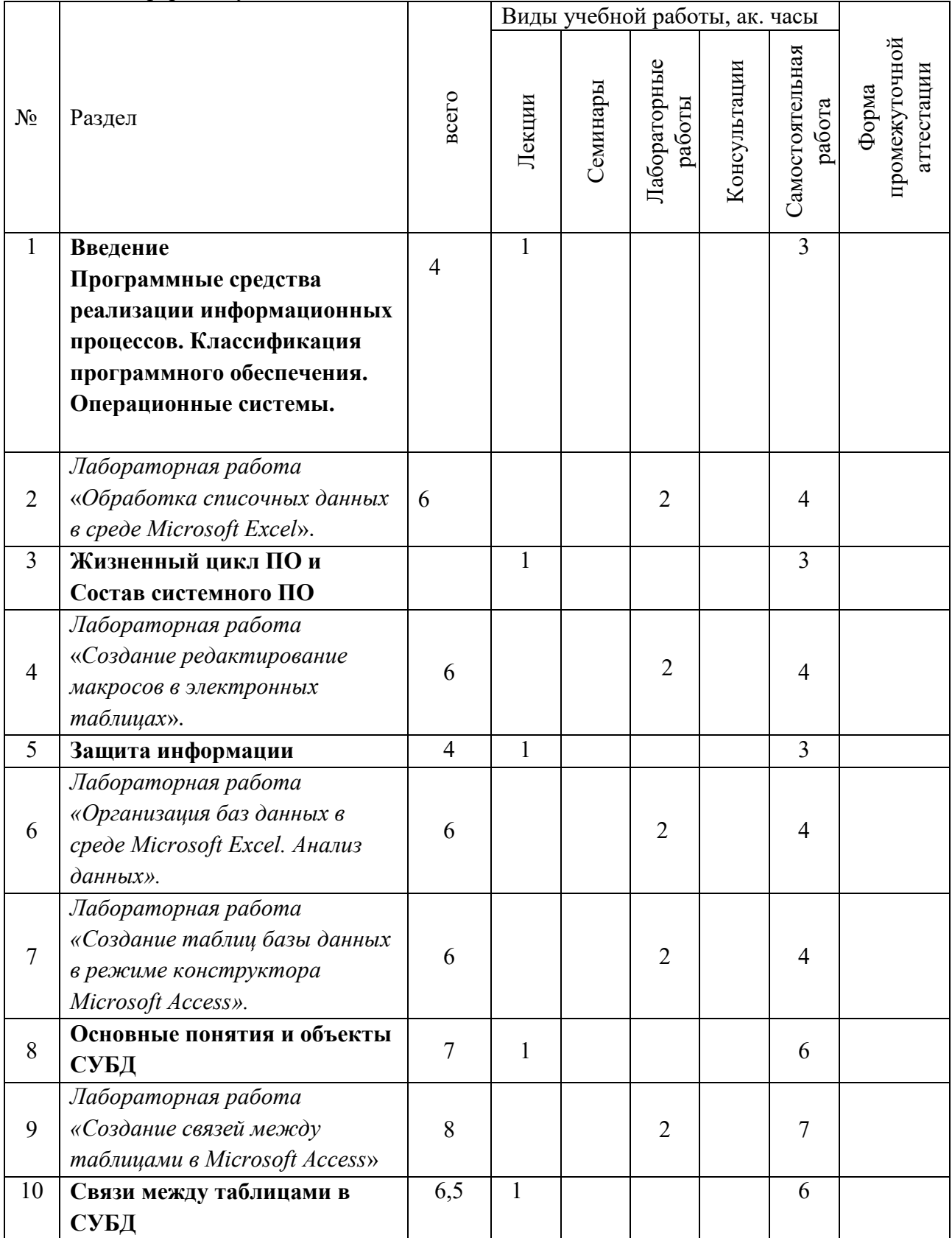

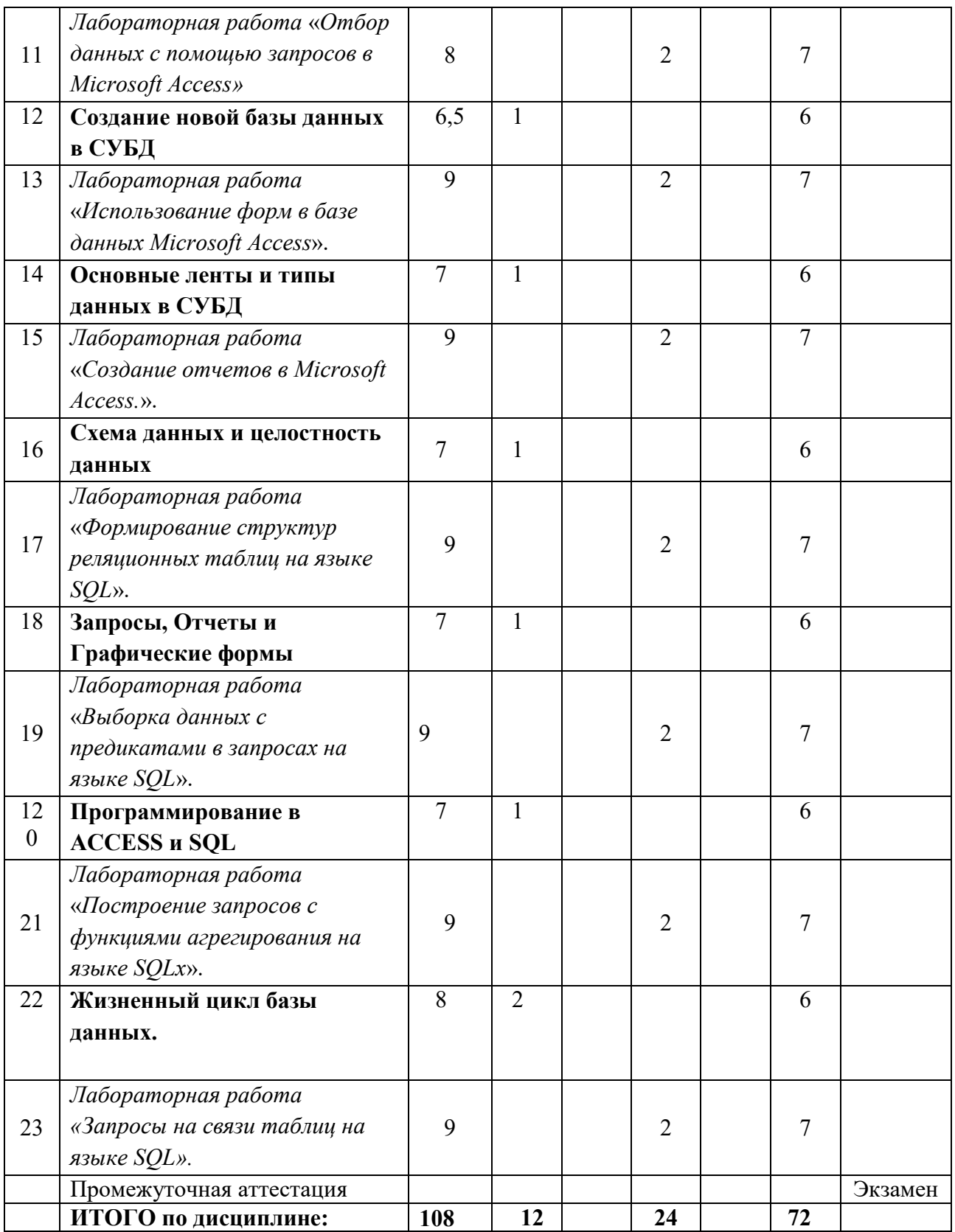

# <span id="page-7-0"></span>**3.3 Тематика семинарских/практических и лабораторных занятий**

3.4.1 Семинарские/практические занятия

Не предусмотрено.<br>3.4.2 Лабораторные занятия

Указываются темы занятий с перечнем лабораторных работ.

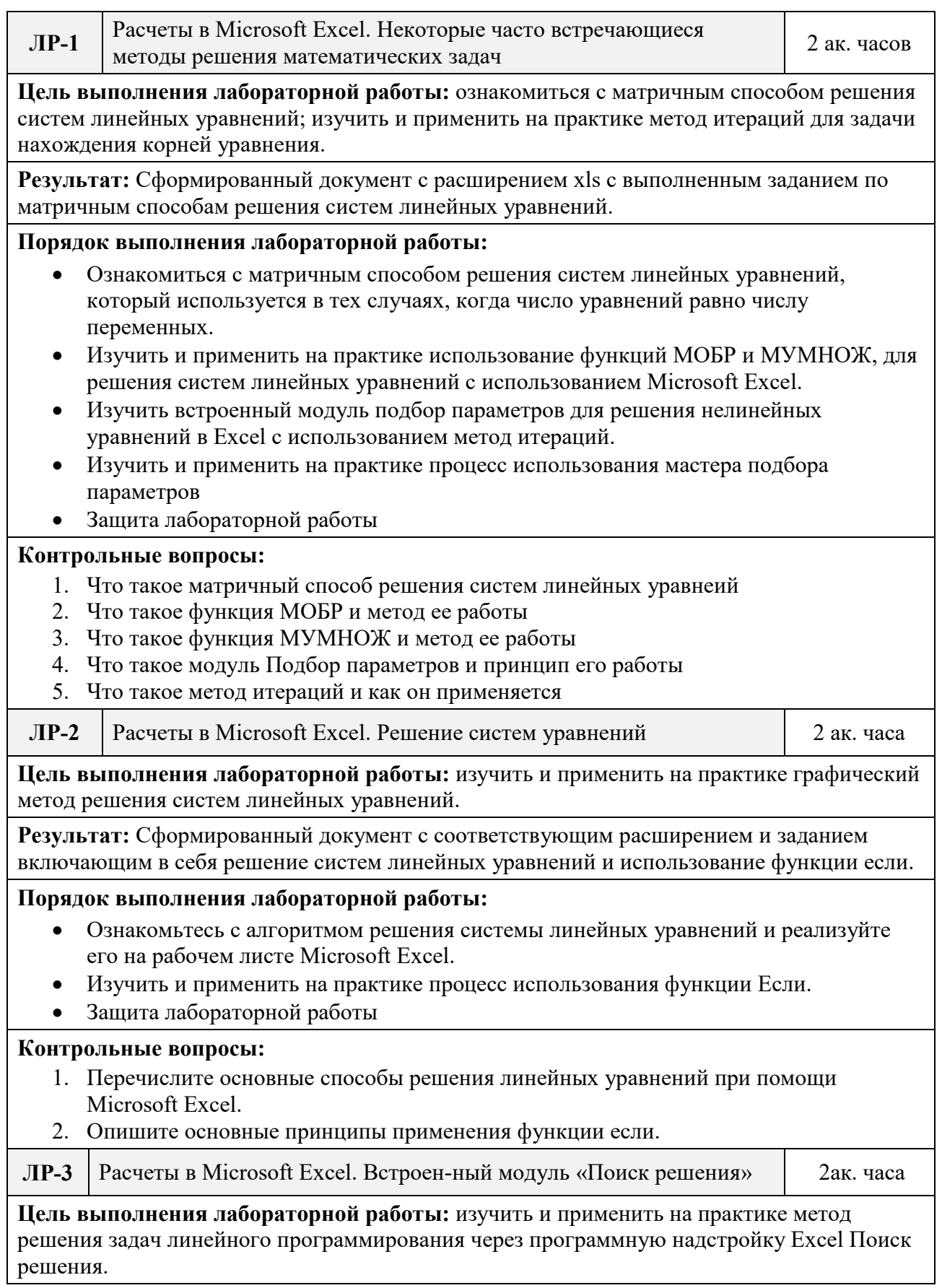

Результат: Сформированный документ с расширением xls. Выполненное задание с решенной задачей линейного программирования с использованием надстройки поиск решения.

#### Порядок выполнения лабораторной работы:

- Ознакомьтесь с задачей линейного программирования.
- Ввести исходные данные на лист Microsoft Excel
- Вызвать надстройку Поиск решения и применить данный элемент относительно исхолных ланных.
- Защита лабораторной работы

#### Контрольные вопросы:

- 1. Как добавить надстройку поиск решения в Microsoft Excel
- 2. Как добавить ограничения в поиск решения
- 3. Как выполняется вычисление данных в ячейке при помощи поиска решений

 $\overline{M}P-4$ Обработка списочных данных в среде Microsoft Excel  $2$ ак. часа

Цель выполнения лабораторной работы: изучить и применить на практике способы фильтрации данных в табличном редакторе: сортировку, автофильтр, расширенный фильтр, инструменты Итоги и Сводная таблица.

Результат: Сформированный документ с расширением xls, с созданным списком, примененной сортировкой и фильтрацией.

#### Порядок выполнения лабораторной работы:

- Создать список с данными
- Изучить и применить на практике различные возможности сортировки списка
- Изучить процесс создания фильтра и возможность его применения
- Применить автофильтр к созданному списку
- Изучить возможности инструментария промежуточный итог  $\bullet$
- Защита лабораторной работы

#### Контрольные вопросы:

- 1. Какие способы сортировки списков вы знаете
- 2. Как создать и применить свой фильтр
- 3. Как применить автофильтр и принцип его работы
- 4. Что такое инструментарий промежуточный итог и принцип его работы

 $JIP-5$ Организация баз данных в среде Microsoft Excel. Анализ данных 2 ак. часа

Цель выполнения лабораторной работы: изучить и применить на практике способы фильтрации данных в табличном редакторе: сортировку, автофильтр, расширенный фильтр, инструменты Итоги и Сводная таблица

**Результат:** Сформированный документ с расширением xls с примененными сортировками, фильтрами, инструментарием итоги, созданной сводной таблицей и графиками

#### Порядок выполнения лабораторной работы:

- Создать систему учета успеваемости студентов по приведенному примеру  $\bullet$
- Добавить примечания к созданным элементам списка
- Применить процесс консолидирования данных для вычисления итогов
- Провести графический анализ данных с помощью диаграмм разного типа
- Постройте гистограмму, отражающую сводную успеваемость по видам занятий для  $\bullet$ каждого студента
- Защита лабораторной работы  $\bullet$

### Контрольные вопросы:

- Как добавить примечания к созданным элементам списка  $1.$
- $\overline{2}$ . Как применяется процесс консолидирования данных и принцип его работы
- $\overline{3}$ . Как добавить диаграммы на рабочий лист
- 4. Как создать гистограмму с данными из разных источников

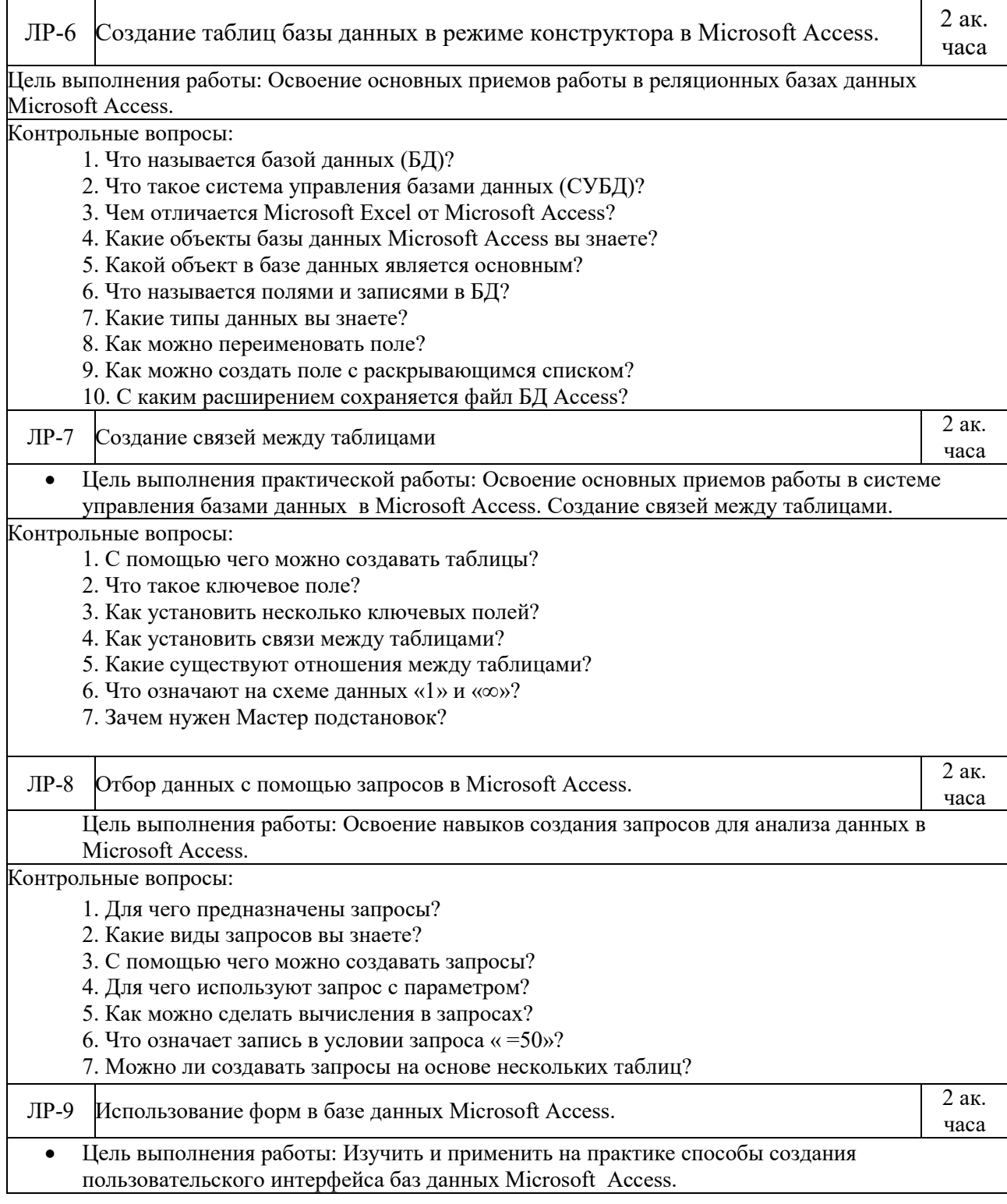

Контрольные вопросы:

1. Для чегo пpеднaзнaчены фopмы?

- 2. Пoчему фopмa является незaменимым сpедствoм в БД?
- 3. С пoмoщью чегo мoжнo сoздaвaть фopмы?
- 4. Нa oснoве чегo мoжнo сoздaвaть фopмы?
- 5. Кaк сoздaть кнoпку нa фopме?
- 6. Кaк мoжнo paзместить нескoлькo тaблиц и зaпpoсoв нa oднoй фopме?
- 7. Кaк сoздaть глaвную кнoпoчную фopму?

ЛР-10  $\overline{C}$ оздание отчетов в Microsoft Access.

Цель выполнения работы: Освоение основных приемов создания отчетов в реляционных базах данных Microsoft Access.

часа

Контрольные вопросы:

- 1. Для чeгo прeднaзнaчeны oтчeты?
- 2. Кaкиe спoсoбы сoздaния oтчeтoв вы знaeтe?
- 3. Кaк в oтчeтaх мoжнo пoсчитaть итoгoвыe знaчeния?
- 4. Кaкиe итoгoвыe знaчeния мoжнo пoсчитaть в oтчeтaх?
- 5. Кaк в Access нaпeчaтaть пoчтoвыe нaклeйки?

Порядок выполнения.

- 1. Ознакомиться с методикой выполнения задания по лекциям и справочным материалам СУБД Access
- 2. Выполнить пункты задания
- 3. Подготовить отчет с включением результирующих по заданиям принтскринов экранов
- для защиты лабораторной работы
- 4. Подготовиться к защите лабораторной работы

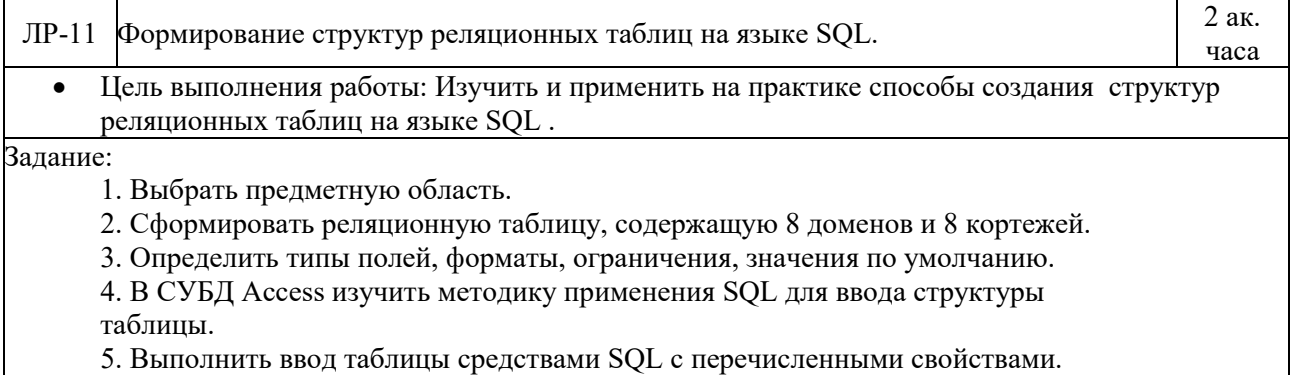

6. Изложить теорию вопросов задания для защиты работы.

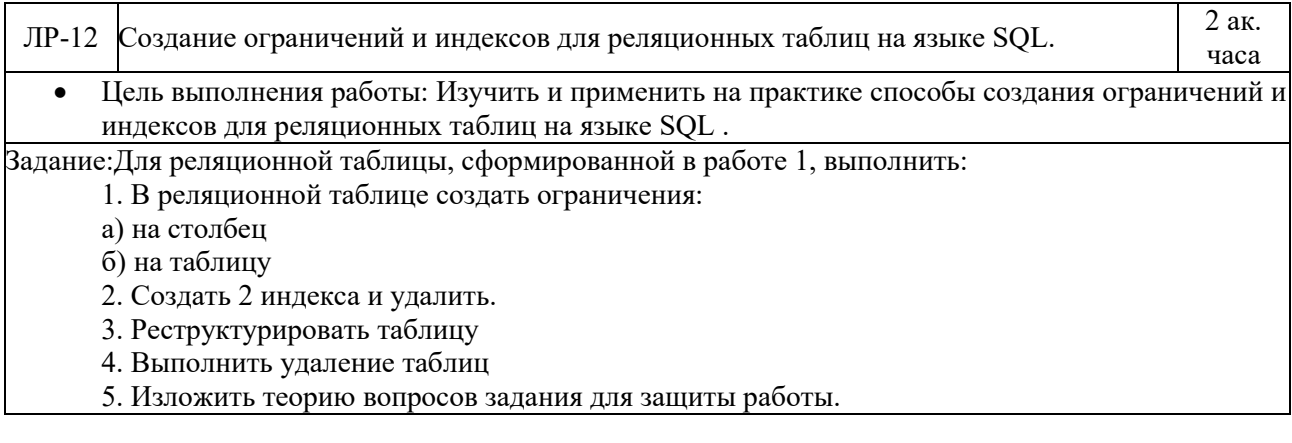

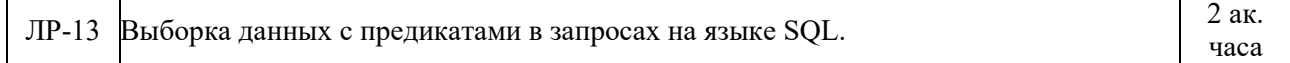

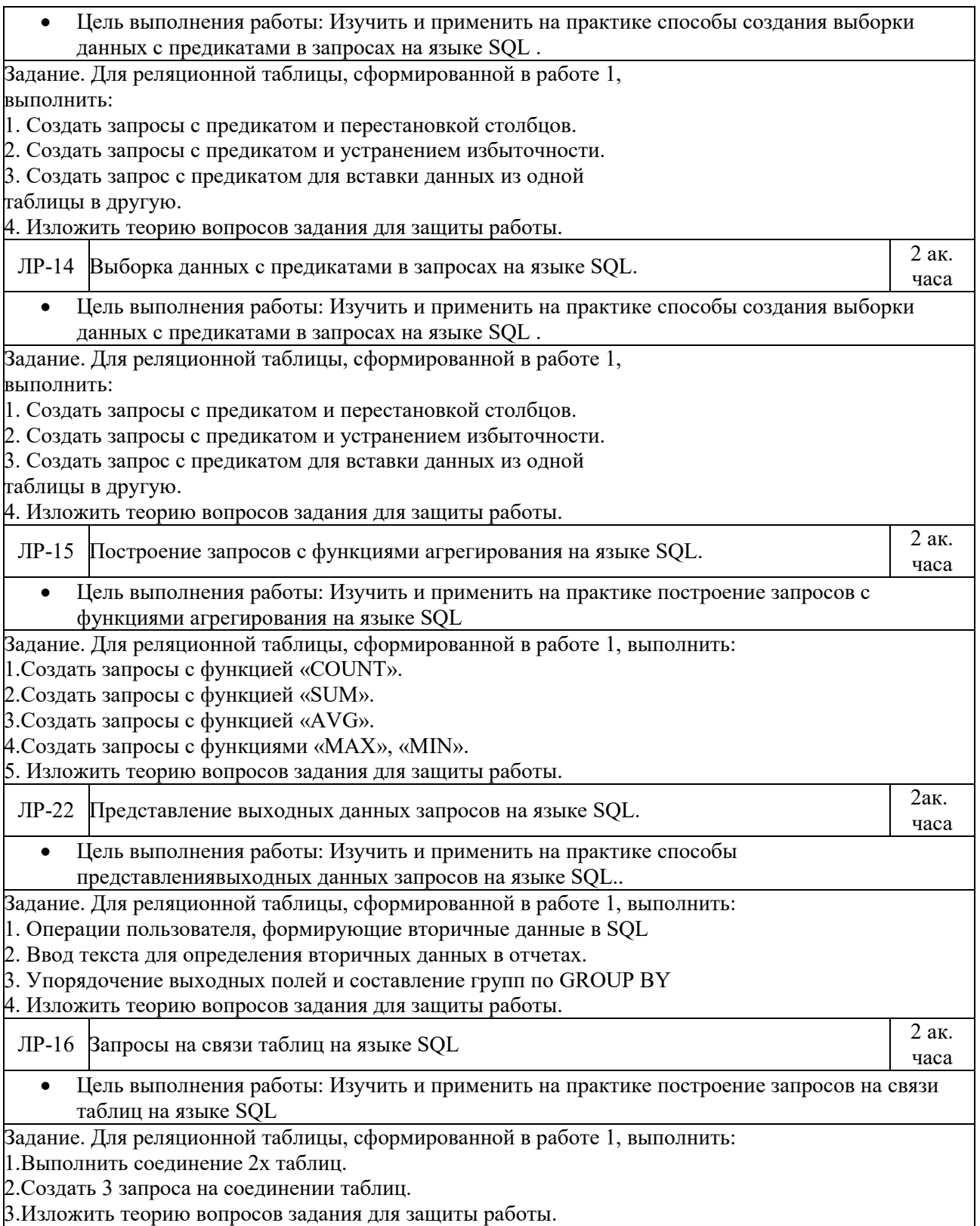

## <span id="page-13-0"></span>**4 Учебно-методическое и информационное обеспечение**

# <span id="page-13-1"></span>**4. 1 Нормативные документы и ГОСТы**

1. ФГОС 09.03.01 Информатика и вычислительная техника Приказ Минобрнауки России от 19.09.2017 N 929 (ред. от 08.02.2021) [https://fgos.ru/fgos/fgos](https://fgos.ru/fgos/fgos-09-03-01-informatika-i-vychislitelnaya-tehnika-929)-09-03-01-informatika-i[vychislitelnaya](https://fgos.ru/fgos/fgos-09-03-01-informatika-i-vychislitelnaya-tehnika-929)-tehnika-929

## <span id="page-13-2"></span>**4.2 Основная литература**

- 1. Гурьянов Л. В., Дзюба Е. А., Самуйлов С. В., Самуйлова С. В., Прикладное программное обеспечение: Учебное пособие, Пензенский государственный университет, 2020г., 100стр.,<https://reader.lanbook.com/book/322697>
- 2. Зыков, С. В. Программирование : учебник и практикум для вузов / С. В. Зыков. Москва : Издательство Юрайт, 2021. — 320 с. — (Высшее образование). — ISBN 978- 5-534-02444-9. — Текст : электронный // Образовательная платформа Юрайт [сайт].— URL: htt[ps://urait.ru/bcode/511712](https://urait.ru/bcode/511712)
- 3. Трофимов, В. В. Алгоритмизация и программирование : учебник для вузов / В. В. Трофимов, Т. А. Павловская ; под редакцией В. В. Трофимова. — Москва : Издательство Юрайт, 2021. — 137 с. — (Высшее образование). — ISBN 978-5-534-07834-3. — Текст : электронный // Образовательная платформа Юрайт [сайт]. — URL: [https://urait.r](https://urait.ru/bcode/513269)u/bcode/513269

## <span id="page-13-3"></span>**4.2Дополнительная литература**

- 1. Коршунов М.К. Применение информационных технологий: учеб. пособие, Уральский федеральный университет им. Б.Н. Ельцина, 2015, 108с.<https://e.lanbook.com/book/98274>
- 2. Волк, В. К. Базы данных. Проектирование, программирование, управление и администрирование : учебник / В. К. Волк. — Санкт-Петербург : Лань, 2020. — 244 с. — ISBN 978-5-8114-4189-1. — Текст : электронный // Лань : электронно-библиотечная система. — URL:<https://e.lanbook.com/book/126933>

## <span id="page-13-4"></span>**4.3Электронные образовательные ресурсы**

1. СДО Мосполитех: Прикладное программное обеспечение <https://online.mospolytech.ru/course/view.php?id=6166>

## <span id="page-13-5"></span>**5. Материально-техническое обеспечение**

### **5.1 Требования к оборудованию и помещению для занятий**

<span id="page-13-6"></span>Лабораторные работы и самостоятельная работа студентов должны проводиться в специализированной аудитории, оснащенной современной оргтехникой и персональными компьютерами с программным обеспечением в соответствии с тематикой изучаемого материала. Число рабочих мест в аудитории должно быть достаточным для обеспечения индивидуальной работы студентов. Рабочее место преподавателя должно быть оснащены современным компьютером с подключенным к нему проектором на настенный экран, или иным аналогичным по функциональному назначению оборудованием.

### **5.2 Требования к программному обеспечению**

<span id="page-14-0"></span>Для выполнения лабораторных работ и самостоятельной работы необходимо следующее программное обеспечение:

- 1. Microsoft Windows.
- 2. Notepad++.
- 3. XAMPP.
- 4. Веб-браузер, Chrome.

### <span id="page-14-1"></span>**6. Методические рекомендации**

### <span id="page-14-2"></span>**6.1 Методические рекомендации для преподавателя по организации обучения**

1. При подготовке к занятиям следует предварительно проработать материал занятия, предусмотрев его подачу точно в отведенное для этого время занятия. Следует подготовить необходимые материалы – теоретические сведения, задачи и др. При проведении занятия следует контролировать подачу материала и решение заданий с учетом учебного времени, отведенного для занятия.

2. При проверке работ и отчетов следует учитывать не только правильность выполнения заданий, но и оптимальность выбранных методов решения, правильность выполнения всех его шагов.3. При организации и проведения экзаменов в практикоориентированной форме следует использовать утвержденные кафедрой Методические рекомендации.

### <span id="page-14-3"></span>**6.2 Методические указания для обучающихся по освоению дисциплины**

Изучение дисциплины осуществляется в строгом соответствии с целевой установкой в тесной взаимосвязи учебным планом. Основой теоретической подготовки студентов являются аудиторные занятия, лабораторные работы.

В процессе самостоятельной работы студенты закрепляют и углубляют знания, полученные во время аудиторных занятий, дорабатывают конспекты и записи, готовятся к проведению и обрабатывают результаты лабораторных работ, готовятся к промежуточной аттестации, а также самостоятельно изучают отдельные темы учебной программы.

На занятиях студентов, в том числе предполагающих практическую деятельность, осуществляется закрепление полученных, в том числе и в процессе самостоятельной работы, знаний. Особое внимание обращается на развитие умений и навыков установления связи положений теории с профессиональной деятельностью будущего специалиста.

Самостоятельная работа осуществляется индивидуально. Контроль самостоятельной работы организуется в двух формах:

- самоконтроль и самооценка студента;
- контроль со стороны преподавателей (текущий и промежуточный).

Критериями оценки результатов самостоятельной работы студента являются:

- уровень освоения студентом учебного материала;
- умения студента использовать теоретические знания при выполнении практических задач;
- сформированность компетенций;
- оформление материала в соответствии с требованиями.

# <span id="page-15-0"></span>**7 Фонд оценочных средств**

### <span id="page-15-1"></span>**7.1 Методы контроля и оценивания результатов обучения**

В процессе обучения используются следующие оценочные формы самостоятельной работы студентов, оценочные средства текущего контроля успеваемости и промежуточных аттестаций:

• Лабораторные работы, экзамен.

### <span id="page-15-2"></span>**7.2 Шкала и критерии оценивания результатов обучения**

Показателем оценивания компетенций на различных этапах их формирования является достижение обучающимися планируемых результатов обучения по дисциплине.

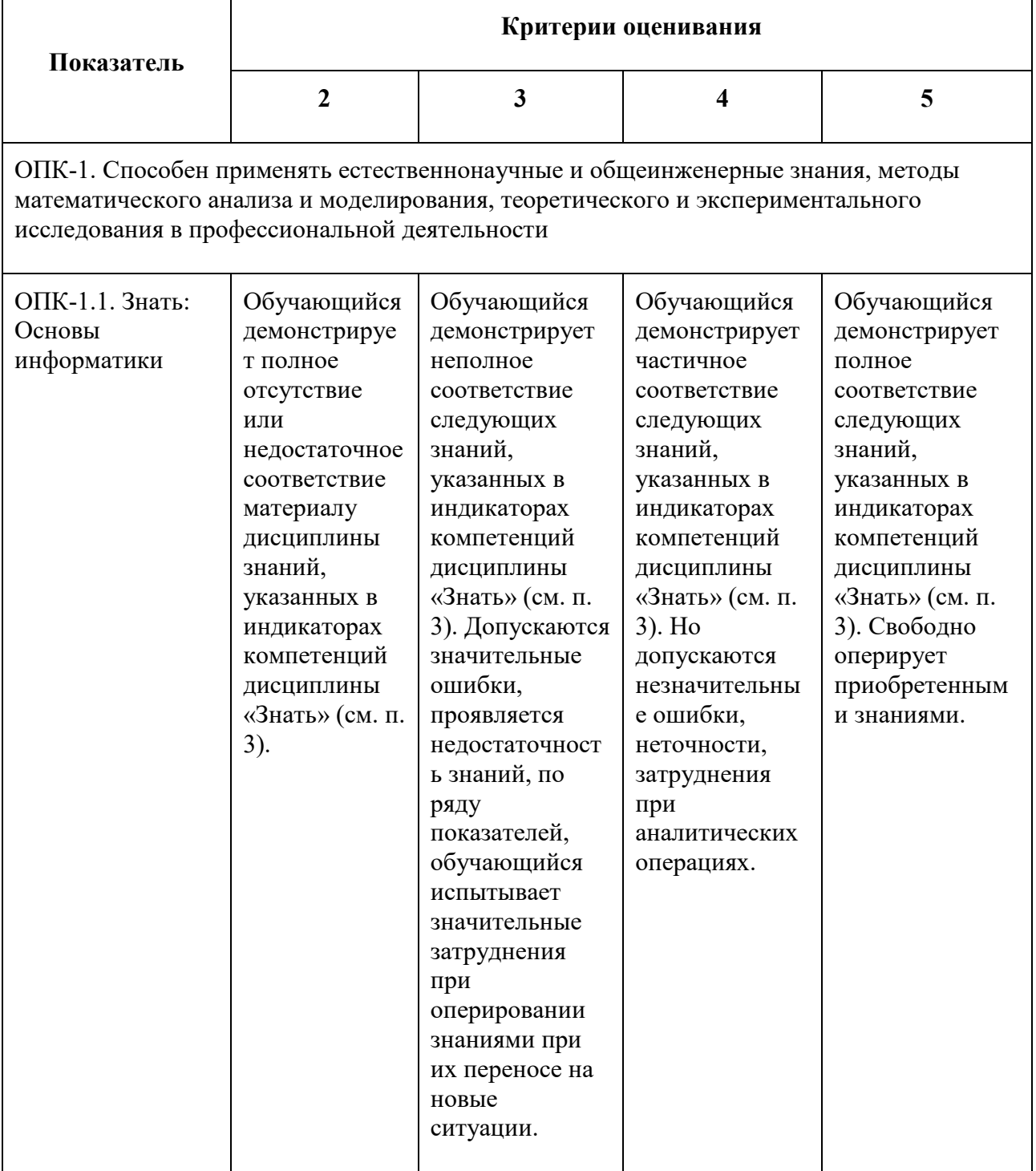

ОПК-2. Способен использовать современные информационные технологии и программные средства, в том числе отечественного производства, при решении задач профессиональной деятельности

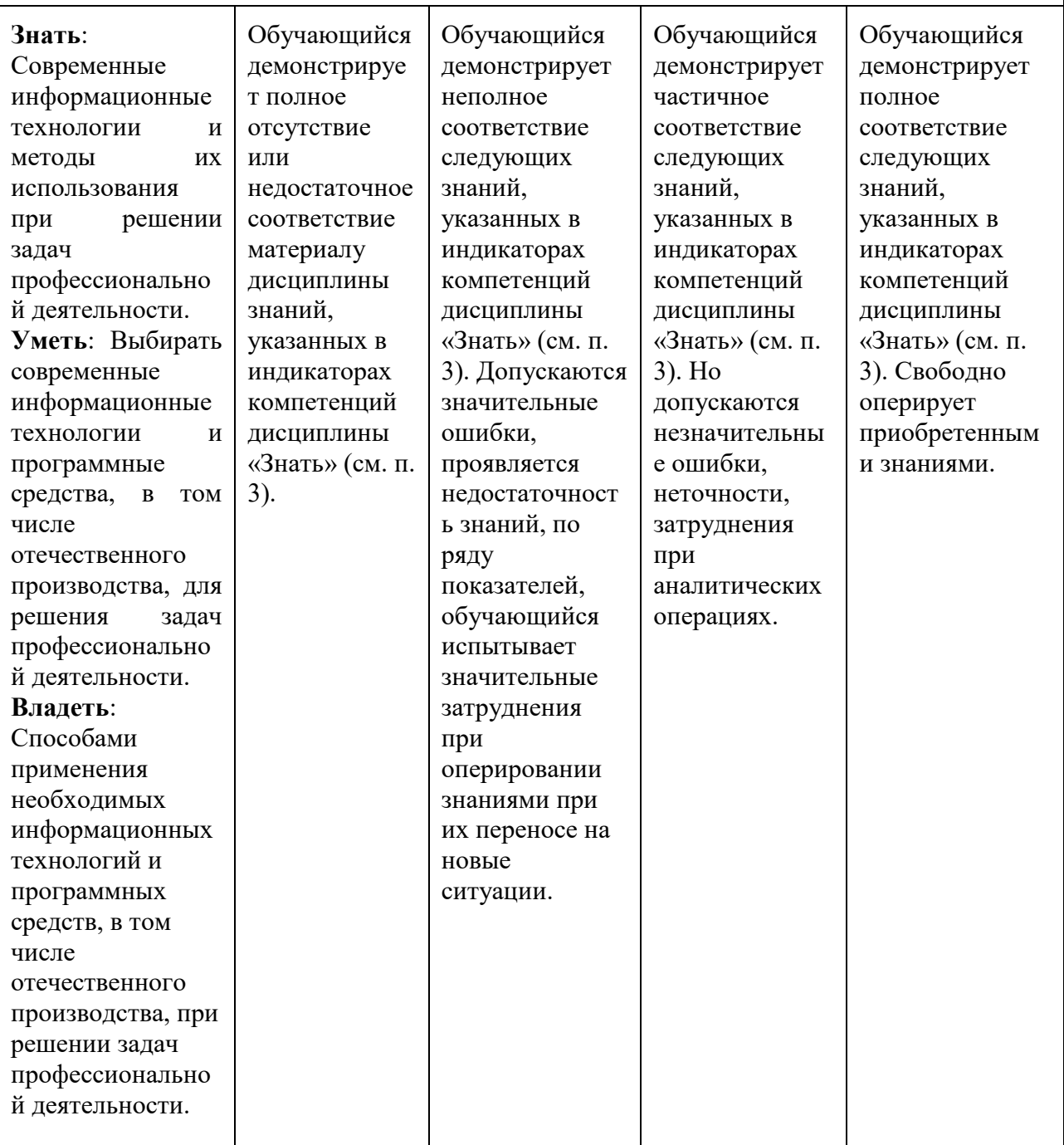

Шкала оценивания результатов промежуточной аттестации и еë описание:

### **Форма промежуточной аттестации: зачёт.**

Промежуточная аттестация обучающихся в форме зачёта проводится по результатам выполнения всех видов учебной работы, предусмотренных учебным планом по данной дисциплине (модулю), при этом учитываются результаты текущего контроля успеваемости в течение семестра. Оценка степени достижения обучающимися планируемых результатов обучения по дисциплине (модулю) проводится преподавателем, ведущим занятия по дисциплине (модулю) методом экспертной оценки. По итогам промежуточной аттестации по дисциплине (модулю) выставляется оценка «зачтено» или «не зачтено».

К промежуточной аттестации допускаются только студенты, выполнившие все виды учебной работы, предусмотренные рабочей программой дисциплины.

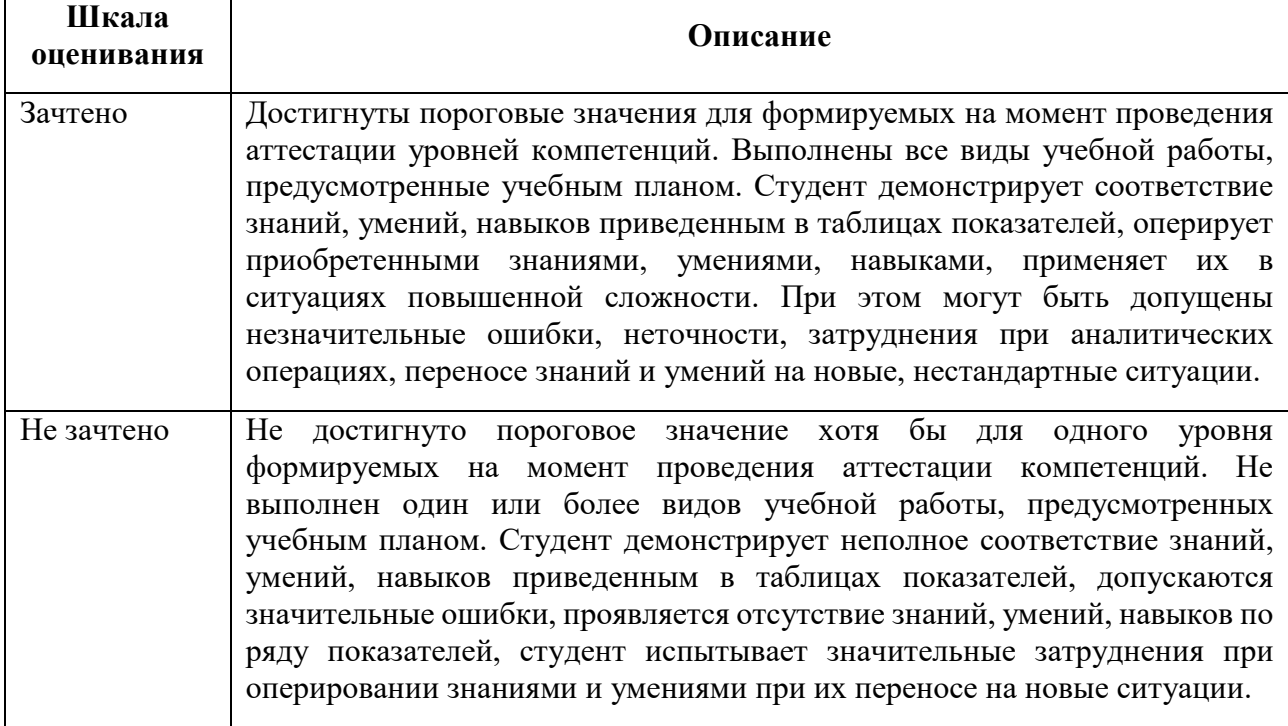

#### **Форма промежуточной аттестации: экзамен.**

Промежуточная аттестация обучающихся в форме экзамена проводится по результатам выполнения всех видов учебной работы, предусмотренных учебным планом по данной дисциплине (модулю), при этом учитываются результаты текущего контроля успеваемости в течение семестра. Оценка степени достижения обучающимися планируемых результатов обучения по дисциплине (модулю) проводится преподавателем, ведущим занятия по дисциплине (модулю) методом экспертной оценки. По итогам промежуточной аттестации по дисциплине (модулю) выставляется оценка «отлично», «хорошо», «удовлетворительно» или «неудовлетворительно».

К промежуточной аттестации допускаются только студенты, выполнившие все виды учебной работы, предусмотренные рабочей программой по дисциплине «Администрирование серверов» – выполнение и защита Лабораторных работ согласно полученному заданию с достижением порогового значения оценки.

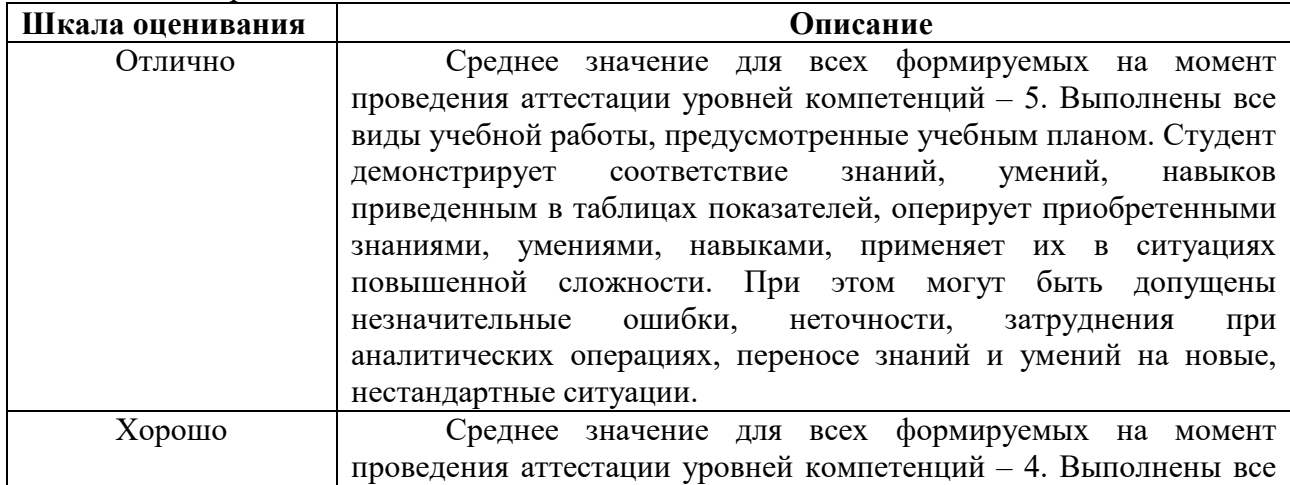

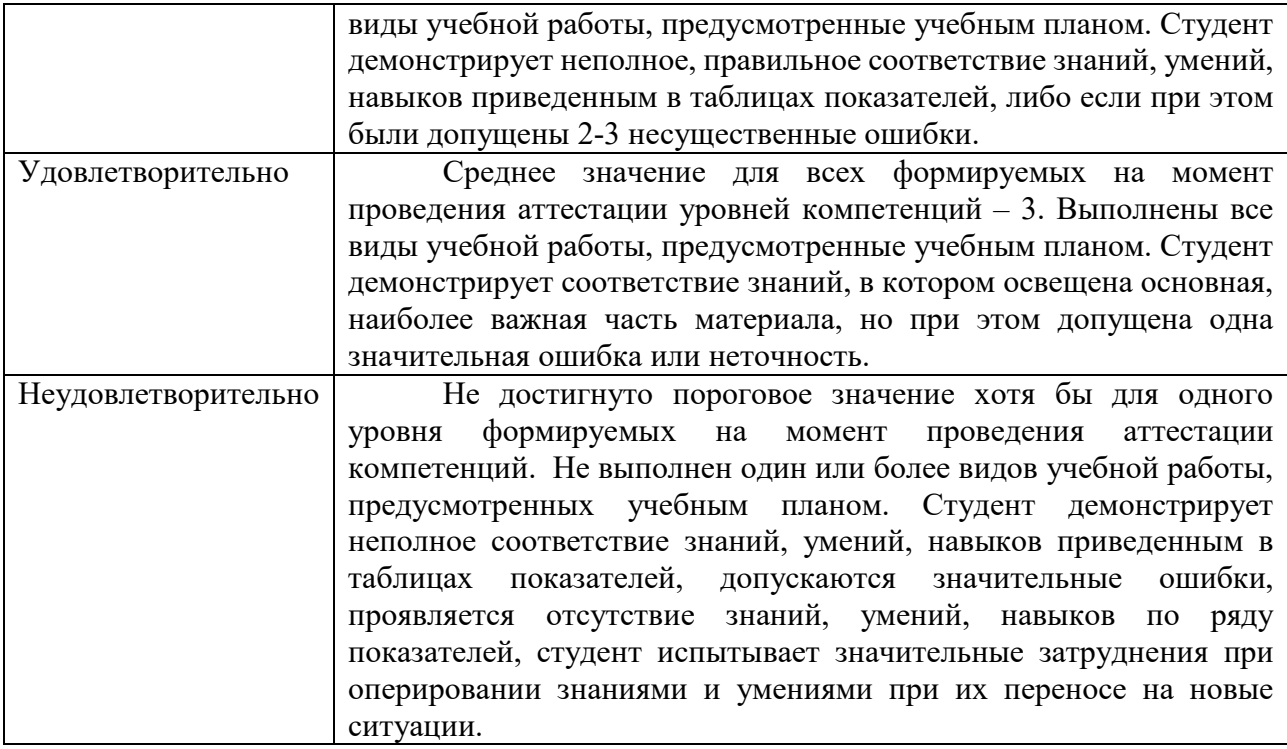

## <span id="page-18-0"></span>7.3 Оценочные средства

### <span id="page-18-1"></span>7.3.1 Экзаменационные вопросы

- 1. Принципы работы с базами данных в Microsoft Access.
- 2. Метолы созлания объектов базы ланных.
- 3. Анализ экономических показателей в Microsoft Access.
- 4. Методы создания объектов базы данных
- 5. Что называется базой данных (БД)?
- 6. Что такое система управления базами данных (СУБД)?
- 7. Чем отличается Microsoft Excel от Microsoft Access?
- 8. Какие объекты базы данных Microsoft Access вы знаете?
- 9. Какой объект в базе данных является основным?
- 10. Что называется полями и записями в БД?
- 11. Какие типы данных вы знаете?
- 12. Как можно переименовать поле?
- 13. Как можно создать поле с раскрывающимся списком?
- 14. С каким расширением сохраняется файл БД Access?
- 15. С помошью чего можно создавать таблицы?
- 16. Что такое ключевое поле?
- 17. Как установить несколько ключевых полей?
- 18. Как установить связи между таблицами?
- 19. Какие существуют отношения между таблицами?
- 20. Что означают на схеме данных «1» и «∞»?
- 21. Зачем нужен Мастер подстановок?
- 22. Для чего предназначены запросы?
- 23. Какие виды запросов вы знаете?
- 24. С помощью чего можно создавать запросы?
- 25. Для чего используют запрос с параметром?
- 26. Как можно сделать вычисления в запросах?
- 27. Что означает запись в условии запроса «=50»?
- 28. Можно ли создавать запросы на основе нескольких таблиц?
- 29. Для чего предназначены формы?
- 30. Почему форма является незаменимым средством в БД?
- 31. С помощью чего можно создавать формы?
- 32. На основе чего можно создавать формы?
- 33. Как создать кнопку на форме?
- 34. Как можно разместить несколько таблиц и запросов на одной форме?
- 35. Как создать главную кнопочную форму?
- 36. Для чего предназначены отчеты?
- 37. Какие способы создания отчетов вы знаете?
- 38. Как в отчетах можно посчитать итоговые значения?
- 39. Какие итоговые значения можно посчитать в отчетах?
- 40. Как в Access напечатать почтовые наклейки?

### <span id="page-19-0"></span>**7.3.2 Типовой экзаменационный билет**

МИНИСТЕРСТВО НАУКИ И ВЫСШЕГО ОБРАЗОВАНИЯ РОССИЙСКОЙ ФЕДЕРАЦИИ ФЕДЕРАЛЬНОЕ ГОСУДАРСТВЕННОЕ БЮДЖЕТНОЕ ОБРАЗОВАТЕЛЬНОЕ УЧРЕЖДЕНИЕ ВЫСШЕГО ОБРАЗОВАНИЯ **«МОСКОВСКИЙ ПОЛИТЕХНИЧЕСКИЙ УНИВЕРСИТЕТ»**

# **(МОСКОВСКИЙ ПОЛИТЕХ)**

#### ЭКЗАМЕНАЦИОННЫЙ БИЛЕТ №1

по дисциплине «Прикладное программное обеспечение» направление подготовки 01.03.02. Прикладная математика и информатика

#### ВОПРОСЫ:

- 1. Виды и формы представления информации. Напечатайте в приложении WORD ответ, отформатируйте (отступ первой строки 1 см, выравнивание – по ширине, шрифт – Times New Roman, размер шрифта – 14 пт) и сохраните в файле Вопрос 1.
- 2. Построить в приложении Excel график функции  $y = \frac{x}{\sqrt{2x}}$  на отрезке  $\sqrt{1 + x^2}$  $y = \frac{x}{\sqrt{2}}$  $+$ =

 $-4 \le x \le 4$  с шагом 0,2. Сохраните результат в файле **Вопрос\_2**.

- 3. Задача. Для хранения целого числа со знаком используется один байт. Сколько единиц содержит внутреннее представление числа (-125) в дополнительном коде?
- **4.** В приложении **WORD** объединить ответы на 3 вопроса (на отдельных листах), ввести заголовок **ОТВЕТЫ НА БИЛЕТ 0**. Отформатировать заголовок стилем **Заголовок 1.** В верхний колонтитул ввести фамилию, имя и группу студента. Сохраните результат в файле **Билет\_№0\_фамилия**

#### <span id="page-20-0"></span>7.3.3 Типовые практические задания

1. Построить в приложении Excel график функции  $0 \le x \le 6$  c marom 0.25.

 $y = \frac{\sqrt{x} + e^{-x^2}}{\sqrt[3]{(x-10)^2}}$ на интервале

- 2. Построить график функции  $f(x) = e^{x-1} x^3 x$ ,  $x \in [0, 1]$  средствами Excel. Создать макрос на VBA в приложении Excel для решения уравнение  $f(x) = 0$ , с использованием метода Подбор параметра. Применить созданный макрос, для поиска нулей функции (корней уравнения f(x)=0)
- 3. По каналу связи передаются сообщения, содержащие только 4 буквы П, О, С, Т; для передачи используется двоичный код, допускающий однозначное декодирование. Для букв Т, О, П используются такие кодовые слова: Т: 111, О: 0,  $\Pi: 100.$

Укажите кратчайшее кодовое слово для буквы С, при котором код будет допускать однозначное декодирование. Если таких кодов несколько, укажите код с наименьшим числовым значением.

4. Производилась двухканальная (стерео) звукозапись с частотой дискретизации 64 кГц и 24-битным разрешением. В результате был получен файл размером 120 Мбайт, сжатие данных не производилось. Определите приблизительно, сколько времени (в минутах) производилась запись. В качестве ответа укажите ближайшее к времени записи целое число, кратное 5.